# The Future of Notebook Programming Is Fluid

#### Mary Beth Kery

School of Computer Science Carnegie Mellon University Pittsburgh, PA USA mkery@cs.cmu.edu

#### Kanit Wongsuphasawat

Apple Inc. Seattle, WA USA kanitw@apple.com

#### Kayur Patel

Apple Inc. Seattle, WA USA kayur@apple.com

Permission to make digital or hard copies of part or all of this work for personal or classroom use is granted without fee provided that copies are not made or distributed for profit or commercial advantage and that copies bear this notice and the full citation on the first page. Copyrights for third-party components of this work must be honored. For all other uses, contact the owner/author(s).

Copyright held by the owner/author(s). *CHI'20*, April 25–30, 2020, Honolulu, HI, USA ACM 978-1-4503-6819-3/20/04. 10.1145/3334480.3383085

#### Donghao Ren

Apple Inc. Seattle, WA USA donghao@apple.com

#### Fred Hohman

College of Computing Georgia Institute of Technology Atlanta, Georgia USA fredhohman@gatech.edu

#### Abstract

A new kind of widget has begun appearing in the data science notebook programming community that can fluidly switch its own appearance between two representations: a graphical user interface (GUI) tool and plain textual code. Data scientists of all expertise levels routinely work in both visual GUIs (data visualizations or spreadsheets) and plaintext code (numerical, data manipulation, or machine learning libraries). These work tools have typically been separate. Here, we argue for the unique role and potential of fluid GUI/text programming to serve data work practices. We contribute a generalized method and API for robust fluid GUI/text coding in notebooks that addresses key guestions in code generation and user interactions. Finally, we demonstrate the potential of our method in two notebook tool examples and a usability study with professional data science and machine learning practitioners.

#### Author Keywords

Data Science Programming; Machine Learning Programming; Handoff; Computational Notebooks;

#### CCS Concepts

•Human-centered computing  $\rightarrow$  Human computer interaction (HCI); Please use the 2012 Classifiers and see this link to embed them in the text: https://dl.acm.org/ccs/ccs\_flat. cfm

| df.head() |     |           |        |           |  |  |
|-----------|-----|-----------|--------|-----------|--|--|
|           | age | workclass | fnlwgt | education |  |  |
| 0         | 90  | ?         | 77053  | HS-grad   |  |  |
| 1         | 82  | Private   | 132870 | HS-grad   |  |  |

| df.head() |     |    |                 |            |  |
|-----------|-----|----|-----------------|------------|--|
|           | age | -  | workclass 🔻     | fnlwgt 👻 🤅 |  |
| 0         | 90  | 0  | ?<br>cupation 👻 | 77053      |  |
| 1         | 82  | 00 | A.Wate          | 132870     |  |
| 2         | 66  |    | ?               | 186061     |  |

Figure 1: The output of the code df.head() is the first few rows of the datable df. In a standard notebook (A), this table is a view-only rendering. In (B), the table is a live representation of df that the user can manipulate like a normal spreadsheet. In (B), a user drags a column to move it to the front of the datatable.

# Introduction & Background

Data scientists coordinate between different tools and tasks in an rapid iterative fashion to experiment with data [5, 1]. Common tasks include data cleaning, visualization, transformation, and modeling [5, 1]. Common tools include spreadsheets, chart authoring tools, terminals, metric dashboards, code editors, and many code libraries [6, 8, 9].

To create a workflow that another person can sensibly replicate, *notebook programming* has quickly become a popular choice for anyone from students to professionals experimenting with data [13]. A notebook combines cells of formatted text/image notes, executable code, and rendered results in a single interactive document [15]. In this way, a notebook operates at a higher meta-level than any single form of work or programming language. It pulls together into a single page what data scientists otherwise commonly work with across separate tools: terminal shells, scripts, temporary output windows, output files, etc. [10]. Notebook programming has been highly lauded by the scientific computing community, who say that the format makes data work much easier to share and replicate [11, 17, 13, 12].

We observe that notebook programming, with its relatively recent rise to popularity, is still actively developing as a paradigm. This can be seen within the large active online ecosystem of communities focused on data topics, where publicly shared notebooks are common [15]. Here, we focus specifically on how the humble *output cell* faces an expanding role. As shown in Figure 1A, an output cell displays the result of executing the code cell directly above it. In the traditional sense of interactive programming with a read-evaluate-print-loop (REPL), output is a view-only final result. Finality is important here in the notebook's design. Consider a notebook's *state* holds the current value of each variable accross the entire notebook. State is only changed

by running the users' code cells (likely for good security reasons). An output, on the other hand, is a final endpoint. It cannot go back and update state. It doesn't have access.<sup>1</sup>

Newer widgets built by the community for notebooks tend to clash against this constraint. They imagine a much more expansive role for output than a REPL definition provides. It is common to see output cells, augmented with communitycreated tools, contain sophisticated interactive visualizations<sup>2</sup>, elaborate ipyWidgets for interactive input, or even spreadsheets editors<sup>3</sup>. "Output" is reappropriated as a space for fully functional graphical user interface (GUI) tools where data scientists can continue performing useful work. To illustrate, consider two aligned scenarios:

(A) A data scientist Rey is working in a notebook to analyze census data [4]. Rey starts by previewing the datatable (Figure 1A), which shows a standard view-only table. Rey now writes code to start cleaning the datatable.

**(B)** Rey sees the same table, but as a fully functional spreadsheet editor (Figure 1B). Rey quickly begins directly manipulating the table to re-arrange and rename columns so that the census data is easier to read (Figure 1B).

Both (A) and (B) are completely valid forms of the same data work. However (B) gives Rey the option to pick or combine between code or spreadsheet, whichever mode is easiest to them to achieve their task. We strongly believe that repurposing output for GUI tool work is fully within the spirit and ethos of notebooks to combine different forms of

<sup>&</sup>lt;sup>1</sup>An exception is ipyWidgets, an influencial widget library that breaks some of these rules in a carefully controlled way: It allows output widgets to change the value of specific variables pre-chosen by the user.

<sup>&</sup>lt;sup>2</sup>Good examples are visualization platforms plot.ly or bokeh, which both have interactive notebook widgets.

<sup>&</sup>lt;sup>3</sup>See qgrid for an example of widget that approximates a spreadsheet.

#### Use case with %mage API

|    |       |                  | 1          |
|----|-------|------------------|------------|
| %s | ummon | table df         |            |
|    | age 🔻 | workclass 🔻      | fnlwgt 🔻 🤅 |
| 0  | 90    | ?<br>ccupation ▼ | 77053      |
| 1  | 82    | £ate             | 132870     |
| 2  | 66    | ?                | 186061     |

# -- generated code column\_names = list(df)
column\_names.pop(6)
column\_names.insert(1, "o
df = df.reindex(columns=co
%summon table df

|   | age 🔻 | occupation $\bullet$ | workclass |
|---|-------|----------------------|-----------|
| 0 | 90    | ?                    |           |
| 1 | 82    | Exec-<br>managerial  | Privat    |
| 2 | 66    | ?                    |           |

**Figure 2:** In (1) the table becomes a fully interactive spreadsheet. The user drags and drops a column to reposition it. In (2) the user's action is reflected both in an updated table rendering *and* in code. data work. GUI tools, like the spreadsheet, are essential parts of the data scientist's toolbox. However *to actually achieve* a notebook that fluidly combines code with GUI work requires dealing with some fundamental challenges around notebook state and user experience.

When Rey rearranges columns of df in the spreadsheet GUI (Figure 1B), how did this affect the value of df for the rest of the notebook? Since state is protected from output, Rey could work all day in the spreadsheet without ever effecting the value of df at all. Although multiple community-created spreadsheet widgets exist, this state barrier plagues all of them to various degrees. As long as GUI tools operate apart from the rest of the notebook state. all GUI work Rey does is easily lost between sessions. Rey's GUI work also loses replicability. It cannot simply be re-run alongside the rest of the notebook. Some implementations circumvent these issues by also writing code alongside spreadsheet actions<sup>4</sup>. Our goal is to build off of these early examples towards a generalized method. By carefully investigating the interaction needs for generalization, we hope to enable a future where all forms of GUIs, from interactive ML tools [3] to complex visualization tools [14], can provide data scientists with useful work in the notebook.

To inform our goal, dual code and GUI representations of work has extensive legacy in other domains. The ability to edit content in either GUI or code form is pervasive in editors for graphics<sup>5</sup> and web design<sup>6</sup>. This idea has also appeared in HCI research tools like Juxtapose [7].

Drawn from lessons-learned in prior work, the key of our

<sup>6</sup>See web design tool Adobe Dreamweaver www.adobe.com/ products/dreamweaver.html approach is for each GUI action that *should affect* state, it is paired with an equivalent code action. Shown in Figure 2, when Rey moves the "occupation" column in (1), the equivalent move in pandas Python code is auto-generated and run in (2). The paired code run ensures notebook state is fully updated and Rey's actions are recorded. Rey can go ahead and edit in the GUI or the code however they wish.

Code generation can be highly complex in theory, but here we rely on a simple code templating trick, discussed below. We built a small extension for Jupyter notebooks %mage, which acts as an application programming interface (API) to allow any GUI tool like table (Figure 2) to seamlessly generate code and share state with the notebook in a scaffolded way. %mage takes care of program analysis and notebook state concerns, while a GUI tool provides its own user interactions and *code templates* for any state-effecting actions. We discuss the design and tradeoffs of this approach in detail. Our contributions in this paper are:

- Discussion of %mage API and design considerations to make this approach practical to tool builders of *any* GUI widget for doing active work in the notebook
- An implementation of two example GUI tools that use %mage API: table and plot
- 3. New kinds of selection and drag-drop interactions between GUI and code in the notebook.
- 4. An initial study of our approach, testing the usability of plot and table with professional data scientists.

#### %mage API

The %mage API works as an extension to an unmodified Jupyter Notebook [11]. That said, %mage has more permissions than the average extension. %mage accesses the

<sup>&</sup>lt;sup>4</sup>See bamboolib bamboolib.8080labs.com or qgrid github.com/ quantopian/qgrid which both generate some form of code.

<sup>&</sup>lt;sup>5</sup>See graphics environement Blender www.blender.org/

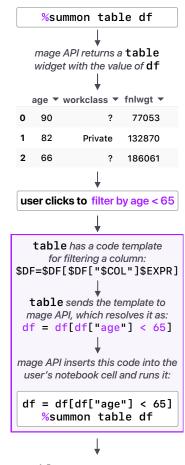

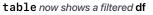

**Figure 3:** The update cycle for how a user's action impacts both GUI and code. Note the user's variable df updates in the normal notebook way: by running a cell of code. Jupyter Notebook base application object directly to analyze, write, and run code. To invoke a GUI tool, as shown in Figure 2, the user writes a *magics* syntax %summon, then the name of the GUI tool, then any parameters for that tool. In the case of the spreadsheet, this is %summon table df. Magics syntax is a special kind of meta-command in notebooks that starts with %<sup>7</sup>. We chose to create a magics syntax so that it would more clearly stand-out to the user that the output produced will behave differently than normal notebook output. Any tool that uses %mage can be "summoned" into the notebook environement, much like a library import statement. However, anyone replicating %mage's approach could choose to use an alternative syntax.

Figure 3 shows the general workflow of %mage. Upon invocation, %mage finds the correct tool based on its name (table for the spreadsheet), and calculates the value of each parameter by consulting notebook state. Required parameters are set by the individual tool's creator. For instance, table requires a variable that has the appropriate type such that it can be displayed in a spreadsheet. Next, %mage instantiates the GUI widget with its parameter values, and renders the GUI in an HTML box in the output.

When the user makes an action, such as adding a filter on table in Figure 3, there's a question of whether this action *should* affect notebook state. If the designers of the table decide that the action should only affect the tool display, no API call to %mage is needed. Here for a filter, however, an updated value of the variable df is needed to show a filtered table. So, table makes a call to the %mage API to figure out what that new value df is.

If we zoom out from table, to any GUI tool that might use

the %mage API, we run into a techical challenge. How does %mage know what a filter is and how to compute it? We initially considered hard-coding tabular data operations into %mage, but then, what if the GUI is a color picker? Or an image editor? If %mage needs update notebook state based on a GUI action, and a GUI could do just about anything, we ultimately decided that a GUI author will need to precisely define what their actions mean. To fill this need, we next discuss our adoption of code templates.

#### Templating Actions from GUI to Code

To translate actions from GUI into some kind of computation that can affect state, we start from the intuition that programmers today routinely grab prefabricated code snippets from various resources online, and adjust those snippets to fit their scenario [2]. Thus it may not be too burdensome for a GUI tool creator to author a code snippet that should accompany a specific GUI action. For instance, say a user drops a column from their data in the table tool. In Python with the pandas library<sup>8</sup>, this is written as:

Of course, in an interactive tool, we won't know *which* column the user is dropping until the action occurs. Their datatable may also not be named myData. Re-writing this code to turn unknown values into a template it becomes:

Though we use Python examples, note that templates are not limited to Python. By writing templates with different language or library bindings for the same action, a GUI tool creator can support multiple languages and libraries. %mage uses type-matching to ensure the correct template is used.

<sup>&</sup>lt;sup>7</sup>magics start with a token unused by the source language. So this is % in Python, which we use here, but may be different in other languages.

<sup>&</sup>lt;sup>8</sup>pandas data manipulation library https://pandas.pydata.org/

# The Full Update Cycle

To pull together the entire update cycle, we return to the point in Figure 3 where the user filters their data in table. As soon as this action occurs, table makes an API call to %mage with its code template for filtering. Additionally, since the user selected "age" and "< 65", table can send this known information to %mage as well. Thus %mage receives:

template \$DF = \$DF[\$DF["\$COL"]\$EXPR] where \$COL = "age" and \$EXPR = "< 65"

By consulting the notebook state, %mage identifies the name of \$DF as df and thus resolves the template as:

df = df[df["age"] < 65]

Now this code is ready to run, %mage inserts the new code just above the invocation %summon line and requests the notebook to run the code cell again. When the %summon code line is re-run this time, %mage does not create a new table widget. Instead it shows the existing table and passes table the updated value of df. By displaying the updated df, the table is now showing a properly filtered datatable for the user, and the update cycle is complete.

## **User Experience Design Challenges**

Having walked through a simple use case, there are many more details that come into play when we consider serious usage between code/GUI work over time. Here we highlight some of the most challenging design considerations:

Challenge: Interrupted GUI Tool Session Imagine our user Rey is working on the variable df in the table tool. Now Rey goes to a different cell in their notebook, and writes and runs code that changes df. The df that table displays is now out-of date and incorrect. What should it do? For this scenario, %mage watches the notebook state for updates to any variable like df that is actively being used in a GUI. However, there is no clear answer to how %mage should react. Either (A) %mage could update table as soon as it notices this discrepancy, or (B) %mage could "freeze" table so that the user must re-run table's code cell (effectively updating it) before they can interact with table again. We tentatively chose (B) because today's notebooks leave outdated output as-is for the user to view.

#### Challenge: Multiple Sessions Over Time

Earlier (Figure 3) the user Rey filtered df by "age < 65" in table. This action auto-generated the matching filter code, and imagine that table *also* showed an indicator (as most spreadsheets do) that the "age' column is filtered. Now, Rey goes and manually *deletes* all previously auto-generated code from the cell, leaving just the filter code. When Rey now runs the cell, the question is: Does table still know that df is filtered (i.e. show a filter indicator on "age")?

This scenario is the classic *the round trip problem*. Although table and code were perfectly aligned in the initial session, as soon as Rey edited the code, table no longer has a reliable list of what actions occurred —since some of them may have been deleted and effectively undone. Naively, table will display df as if it had never seen this data before, with no filter indicator. To make an effective "round trip" would require %mage to be able to read the user's code and translate *back* code into GUI action. To a limited extent, %mage *can* do this, by turning table's code templates into regular expressions to locate and pass possible table actions. However, given this approach is limited, it is unclear how to ensure a smooth user experience.

#### Challenge: Code Clutter

In early feedback on %mage, practitioners expressed concern that GUI spitting out a line of code for each action

# -- generated code -

cols = list(df)

cols.pop(6)

cols.pop(1)

df["elder"] = df[df["ag

cols.insert(1, "occupat

cols.insert(2, "occupat

df = df.reindex(columns)

df.drop(columns=["elder

0

1

2

3

5

6

8

9

Α

В

0 # -- generated code 1 cols = list(df)

%summon table df

- 2 cols.pop(6)
- 3 cols.insert(2, "occupat
- 4 df = df.reindex(columns
- 5 %summon table df

**Figure 4:** Two code listings for the same events. In (A), lines 1 and 8 undo each other, since the user adds and then deletes the same column. In (A), lines 3-6 a the column "occupation" is moved twice, first to position 1, then to position 2. In (B), these same events are reduced to reflect the current state only. There is no mention of "elder", since the user undid that column creation, and "occupation" moves only once, to its final destination.

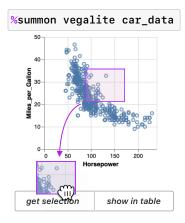

Figure 5: Here we show a simple interactive plot tool created with Vega-Lite [16]. The user selects data points in the plot. As soon as the user begins to drag their selection out of the plot, they are given the option by %mage to see the same selection in a new representation: either in a code selection or in a spreadsheet. would quickly pile up a mess of code. This is illustrated in Figure 4. To combat this issue, we take the approach (Figure 4B) to *compose* operations into a smaller set. This is most easily achieved if it is possible to compare the start state of the GUI tool with the current state. For instance, a spreadsheet only has a finite set of columns. By comparing which columns were present at the start of the session versus now, we can combine column-related actions. If a user dropped four columns, all at different points in time, that might be compactly written in a single line of code.

A key limitation of this current approach is that it places the burden on GUI tool authors to create a composed action list, which becomes complicated when actions have order dependencies. Once the GUI tool has composed a list of templates, %mage fully replaces all previously autogenerated code from this session with these new templates. Finally, %mage takes a clean initial copy of state (df *before* any GUI work was done on it), and runs the notebook code with that to ensure table receives the correct value of df. While the result looks much more like human-authored code (Figure 4B), composition remains a open issue.

## Drag-Drop Between Multiple Cells

Although creating a fluid environment between code and GUI certainly holds challenges, it also holds interesting opportunities. One of these is these is ability for data scientists to select data in a visual form, like a table or plot, and seamlessly retrieve that selection in code. An example of this is shown in Figure 5. A user selects a region of data point from a plot, and then can drag and drop their selection into code, to perform further analysis, or into a table, to view in the data points in detail. This drag and drop interaction we included in our implementation for both table and plot and is included as part of the %mage API since it concerns transferring state *between* one or more tools.

# **Usability Study**

To test the usability of these ideas, we asked data science and machine learning practitioners from within Apple Inc. to try out table and plot in a series of predefined data analysis tasks on a simple census dataset [4]. Nine data workers participated in the study, with an average age of 30 and gender split 3 female and 6 male. Prior experience working with data ranged from a few months to 24 years.

All participants were able to complete all analysis tasks using table and plot. However, participants reacted differently to code being live generated as they worked. Some participants were very enthusiastic: "[pandas] *is a very dense language, even for filters, if you don't remember how to write it . . . with this simple thing you've got the whole power of pandas.*" Another participant wanted a way to hide the code altogether unless they needed it. In a post-task survey all participants "Agreed" or "Strongly Agreed" on a 5point Likert scale to the statements "These new interactions made me more efficient on the tasks I just did" and "It is pleasant to use". While eight participants also agreed with the question "I learned to use it quickly", one participant who had difficulty with plot felt just "Neutral".

## Conclusions

In this work we have illustrated both an opportunity space and the interaction challenges that come with involving GUI work in notebooks. We believe that a future notebook that fluidly incorporates diverse forms of data work is well worth the continued research, both from the research and practitioner communities, to achieve this dream.

# Acknowledgements

We thank all our study participants, as well as all our colleagues at Apple Inc. who have provided invaluable feedback, brainstorming, and encouragement on this work.

# REFERENCES

- Saleema Amershi, Andrew Begel, Christian Bird, Robert DeLine, Harald Gall, Ece Kamar, Nachiappan Nagappan, Besmira Nushi, and Thomas Zimmermann. 2019. Software engineering for machine learning: a case study. In *Proceedings of the 41st International Conference on Software Engineering: Software Engineering in Practice.* IEEE Press, 291–300.
- [2] Joel Brandt, Philip J Guo, Joel Lewenstein, Mira Dontcheva, and Scott R Klemmer. 2009. Two studies of opportunistic programming: interleaving web foraging, learning, and writing code. In *Proceedings of the SIGCHI Conference on Human Factors in Computing Systems*. ACM, 1589–1598.
- [3] Nan-Chen Chen, Jina Suh, Johan Verwey, Gonzalo Ramos, Steven Drucker, and Patrice Simard. 2018. AnchorViz: Facilitating classifier error discovery through interactive semantic data exploration. In 23rd International Conference on Intelligent User Interfaces. ACM, 269–280.
- [4] Dheeru Dua and Casey Graff. 2017. UCI Machine Learning Repository. (2017). http://archive.ics.uci.edu/ml
- [5] Usama Fayyad, Gregory Piatetsky-Shapiro, and Padhraic Smyth. 1996. The KDD process for extracting useful knowledge from volumes of data. *Commun. ACM* 39, 11 (1996), 27–34.
- [6] Gregory Piatetsky for KDnuggets. 2018. Python eats away at R: Top Software for Analytics, Data Science, Machine Learning in 2018: Trends and Analysis. (2018). www.kdnuggets.com/2018/05/.
- [7] Björn Hartmann, Loren Yu, Abel Allison, Yeonsoo Yang, and Scott R Klemmer. 2008. Design as

exploration: creating interface alternatives through parallel authoring and runtime tuning. In *Proceedings* of the 21st annual ACM symposium on User interface software and technology. ACM, 91–100.

[8] Kaggle. 2017. Kaggle Machine Learning & Data Science Survey 2017. Dataset. (2017). Available from Kaggle

www.kaggle.com/kaggle/kaggle-survey-2017.

- Kaggle. 2018. 2018 Kaggle ML & DS Survey. Dataset.
   (2018). Available from Kaggle
   www.kaggle.com/kaggle/kaggle-survey-2018.
- [10] Mary Beth Kery, Amber Horvath, and Brad Myers. 2017. Variolite: Supporting Exploratory Programming by Data Scientists. In *Proceedings of the 2017 CHI Conference on Human Factors in Computing Systems* (*CHI '17*). ACM, New York, NY, USA, 1265–1276. DOI:http://dx.doi.org/10.1145/3025453.3025626
- [11] Thomas Kluyver, Benjamin Ragan-Kelley, Fernando Pérez, Brian Granger, Matthias Bussonnier, Jonathan Frederic, Kyle Kelley, Jessica Hamrick, Jason Grout, Sylvain Corlay, Paul Ivanov, Damián Avila, Safia Abdalla, and Carol Willing. 2016. Jupyter Notebooks – a publishing format for reproducible computational workflows. In *Positioning and Power in Academic Publishing: Players, Agents and Agendas*, F. Loizides and B. Schmidt (Eds.). IOS Press, 87 – 90.
- [12] Roger D Peng. 2011. Reproducible research in computational science. *Science* 334, 6060 (2011), 1226–1227.
- [13] Jeffrey M Perkel. 2018. Why Jupyter is data scientists' computational notebook of choice. *Nature* 563, 7732 (2018), 145–147.

- [14] Donghao Ren, Saleema Amershi, Bongshin Lee, Jina Suh, and Jason D Williams. 2016. Squares:
   Supporting interactive performance analysis for multiclass classifiers. *IEEE transactions on visualization and computer graphics* 23, 1 (2016), 61–70.
- [15] Adam Rule, Aurélien Tabard, and James D Hollan.
   2018. Exploration and explanation in computational notebooks. In *Proceedings of the 2018 CHI Conference on Human Factors in Computing Systems.*

ACM, 32.

- [16] Arvind Satyanarayan, Dominik Moritz, Kanit Wongsuphasawat, and Jeffrey Heer. 2016. Vega-lite: A grammar of interactive graphics. *IEEE transactions on visualization and computer graphics* 23, 1 (2016), 341–350.
- [17] Helen Shen. 2014. Interactive notebooks: Sharing the code. *Nature News* 515, 7525 (2014), 151.